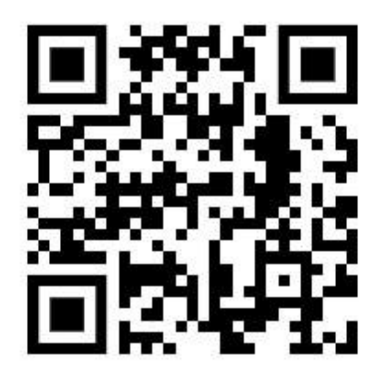

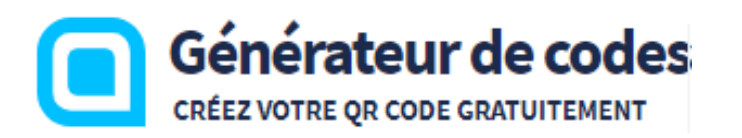

septembre **2023**

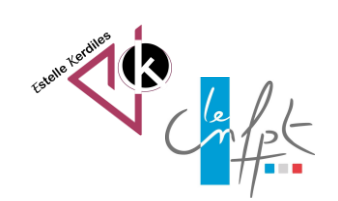

# **Créer un QR code**

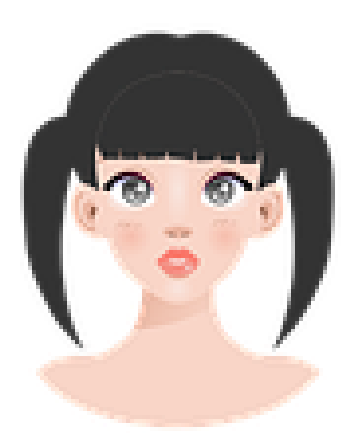

Le QR code est une image qui permet d'accéder à un site internet ou une page web à l'instant où elle sera scannée. Cette image pourra être intégrée à un Cv, à une affiche ou encore un autre site Internet.

#### **Choisir sa page internet ou son site préféré**

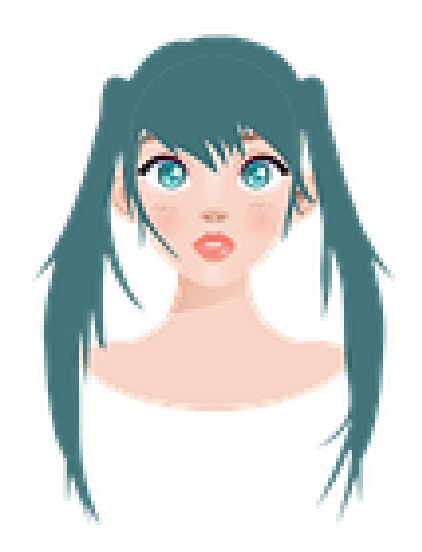

Choisissez le site internet dont vous souhaitez copier l'adresse pour en faire un QR code

Dans votre moteur de recherche tapez ces mots : qr code generator Le site suivant va s'ouvrir :

> **QR Code Generator** https://www.qr-code-generator.com :

QR Code Generator | Create Your Free QR Codes

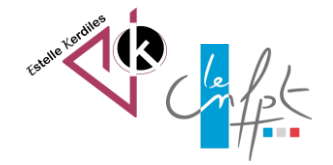

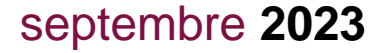

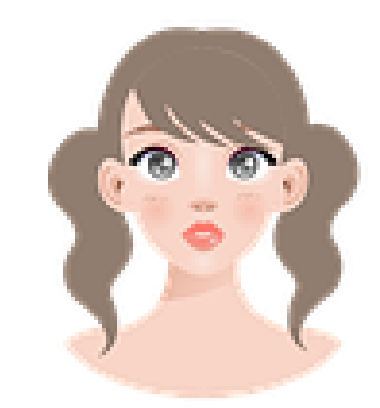

#### Vous arriverez sur cette page :

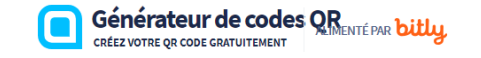

#### **S'INSCRIRE MAINTENANT**

#### Créez un code QR personnalisé pour toute occasion en quelques secondes

C'est le moyen le plus simple de connecter la bonne personne à la bonne chose.

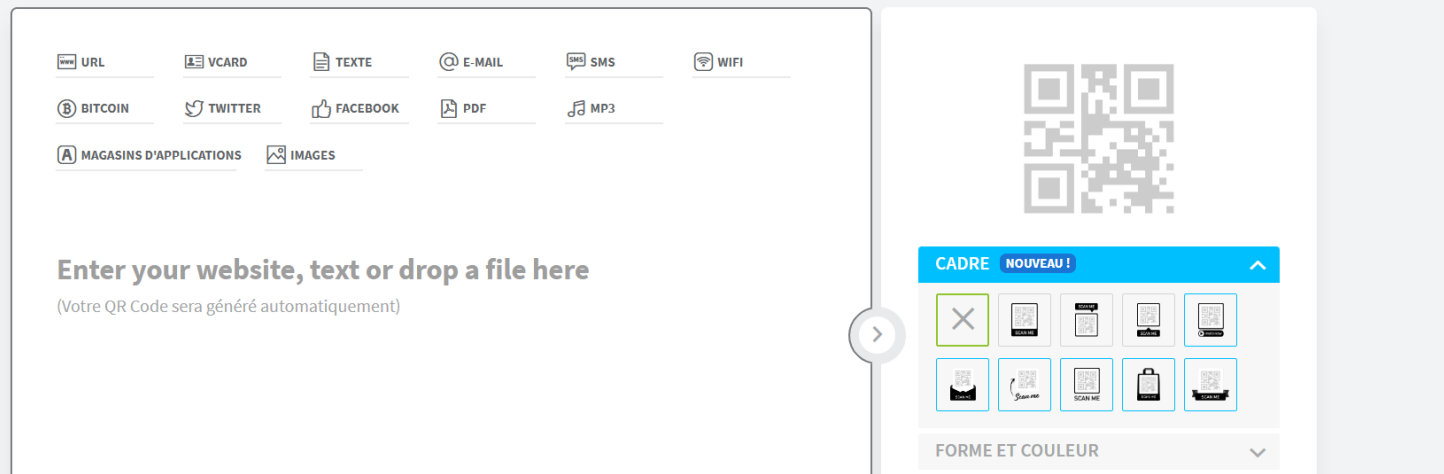

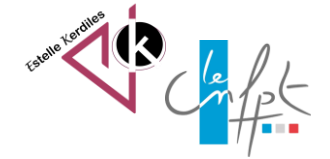

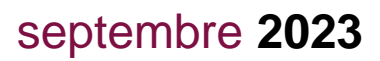

## **Créer l'image**

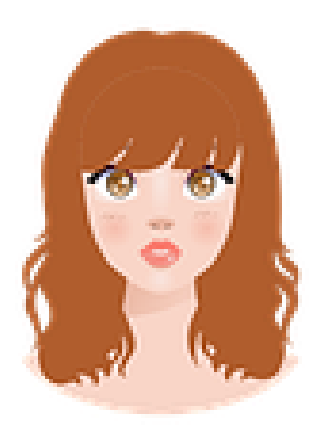

- Positionnez votre curseur sur le mot « enter »
- coller votre adresse url à cet emplacement
- le code se génère automatiquement
- l'image est créée

Générateur de codes QR<br>CRÉEZ VOTRE QR CODE GRATUITEMENT

**S'INSCRIRE MAINTENANT** 

**Control** 

**FORME ET COULEUR** 

#### Créez un code QR personnalisé pour toute occasion en quelques secondes

C'est le moyen le plus simple de connecter la bonne personne à la bonne chose.

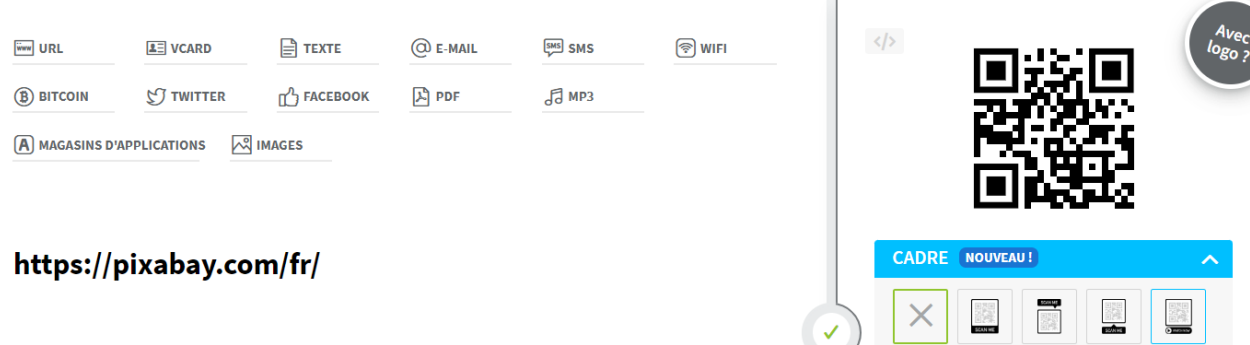

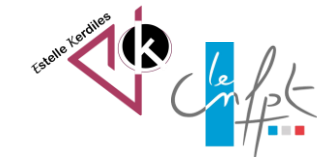

#### septembre **2023**

### **Télécharger l'image**

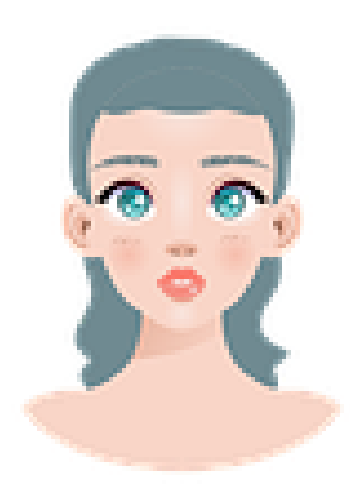

- Utilisez l'outil capture d'écran pour enregistrer l'image
- Créez un compte gratuit si vous souhaitez insérer un logo au centre de votre image
- Scannez pour vérifier !

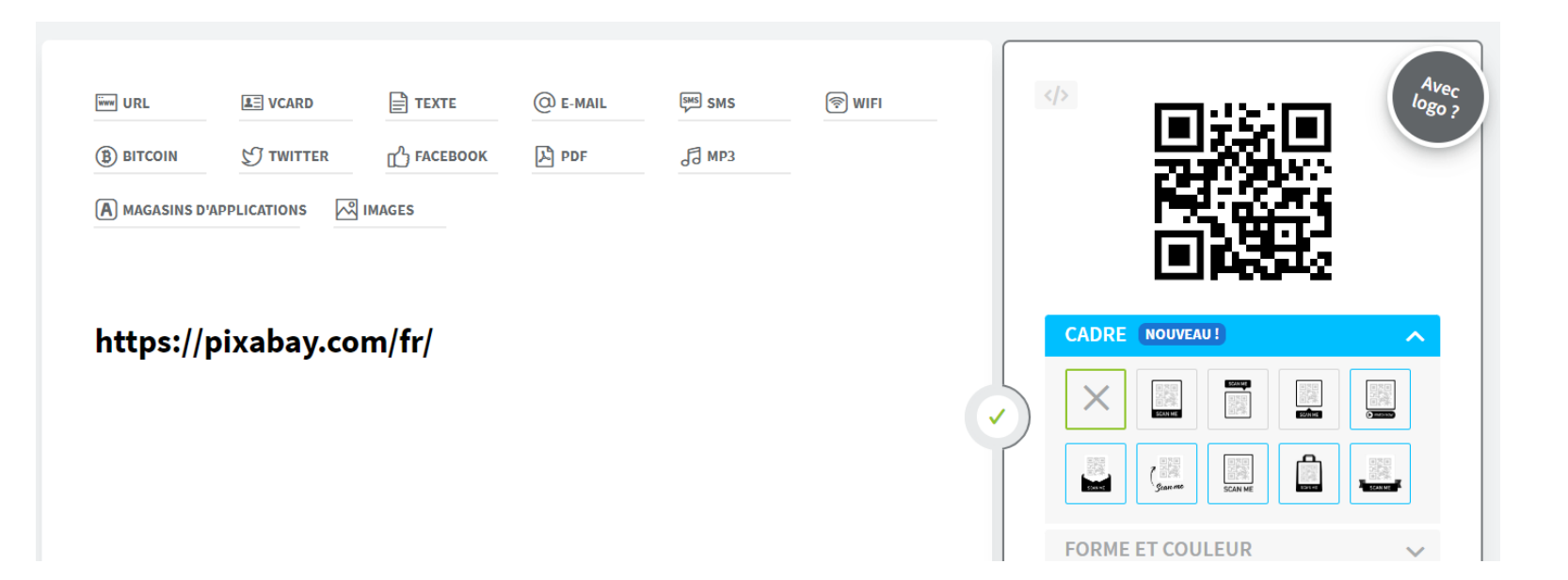

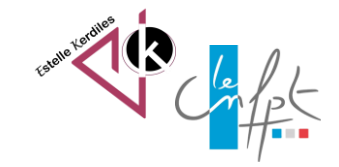

## **Images libres de droit : pixabay.com Auteur : Estelle KERDILES**

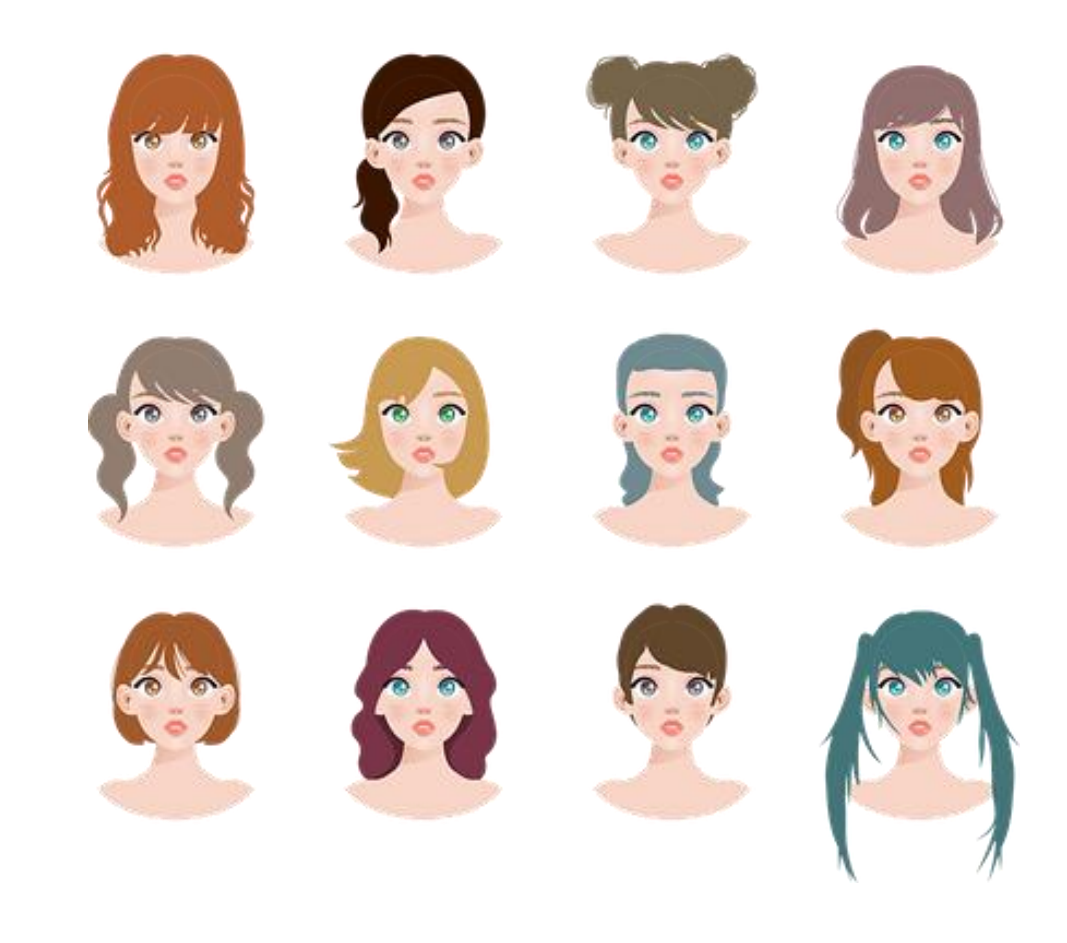

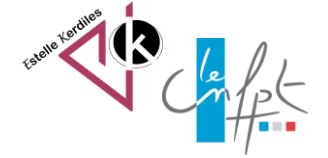

septembre 2023